# Installatie handleiding.

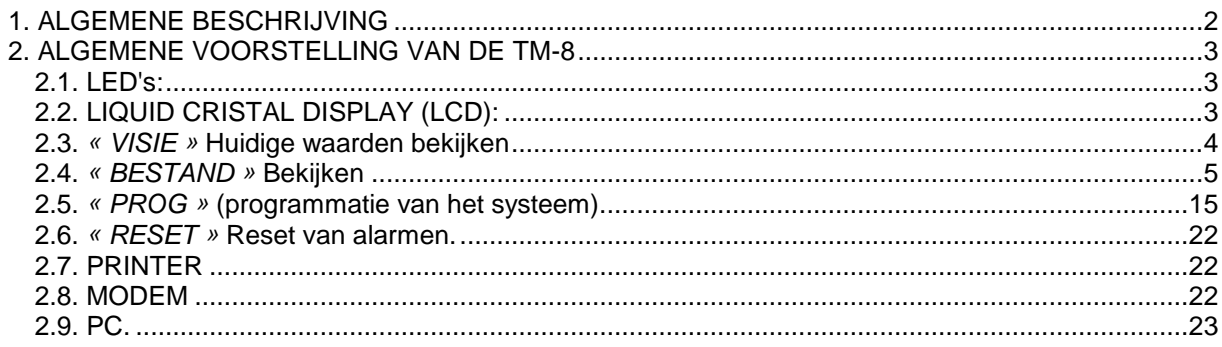

<span id="page-1-0"></span>Een TM8 kan uit één of meerdere zelfstandige modules samengesteld worden die door twee draden met elkaar verbonden worden.

Elke TM8-module werd ontwikkeld om 8 meetwaarden (CTN of 20mA tasters) of digitale contacten te beheren en te controleren. Hij genereert verschillende types lokale alarmsignalen of alarmsignalen op afstand (relais, zoemer, LED's, printer, ...) en registreert de waarden op vooraf geprogrammeerde tijdsintervallen.

Het systeem is voorzien van een software-pakket dat het mogelijk maakt de eenheid te programmeren, de status te controleren, de grafieken en handelingen die gevraagd worden te registreren en te visualiseren (onderhoud, erkenning van het alarmsignaal, enz.). Deze software, ontworpen om zowel gemakkelijk in gebruik als krachtig te zijn, maakt ofwel een rechtstreekse verbinding op gelijk welke module van het TM8-systeem mogelijk ofwel een onrechtstreekse telefonische verbinding op afstand.

Elke TM8-module bevat zijn eigen toetsenbord en eigen LCD-scherm waardoor het mogelijk wordt gelijk welke handeling te ondernemen. Dit is een enorm voordeel aangezien de technicus nu praktische middelen te zijner beschikking heeft voor een snel en doeltreffend onderhoud van de installatie zonder zich een dure uitrusting te moeten aanschaffen.

Voorzien van een geheugen uitgebreid tot 1 MB, kan de TM8 lange gegevensbestanden beheren vooraleer het nodig is de gegevens op de harde schijf te beveiligen (in het geval wanneer het systeem aan een PC gekoppeld is).

In het geval van een stroomuitval voorziet een interne batterij het systeem van stroom.

De toegang tot het systeem wordt beveiligd en beperkt door geheime codes. Na ontvangst van een alarmsignaal of na een volledige herinstelling, is de in te voeren standaardcode 3112.

De software bevat verder een helpmenu (F1-toets); de volgende instructies leggen enkel de maatregelen uit die via het toetsenbord moeten gemaakt worden.

Elke eenheid is autonoom en kan afzonderlijk geprogrammeerd worden. De parameters die in deze instructies beschreven zijn, verwijzen altijd naar de eenheid in kwestie.

# <span id="page-2-0"></span>**2.ALGEMENE VOORSTELLING VAN DE TM-8**

## <span id="page-2-1"></span>**2.1.LED's:**

## ROOD ALARM LED

- 1) schijnt niet: de situatie is NORMAAL (de twee relais worden heringesteld en de zoemer zwijgt).
- 2) schijnt: de situatie is NIET NORMAAL.

De zoemer zal geluid maken en de relais zullen geactiveerd worden (indien zo geprogrammeerd). Met optie 1 (BEKIJKEN) kunt u zien welk kanaal er zich in de alarmfase bevindt zodat u kunt reageren volgens onderstaande alarmprocedure.

# <span id="page-2-2"></span>**2.2.LIQUID CRISTAL DISPLAY (LCD):**

Wanneer u zich in de stand-by positie bevindt (geen enkele toets werd gedurende 5 minuten ingedrukt), toont de LCD het hoofdmenu.

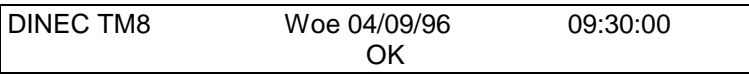

Indien dit niet het geval is, druk op de **ESC/DEL**-toets totdat het hoofdmenu op het scherm verschijnt.

## <span id="page-3-0"></span>**2.3.***« VISIE »* **Huidige waarden bekijken**

Ga eerst naar het hoofdmenu en druk op de **ENTER**-toets:

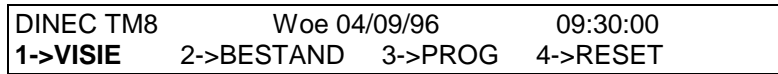

### **Druk op toets "1" VISIE:**

De status van alle input wordt op het scherm getoond. De inputnummers worden elke 5 seconden herhaald.

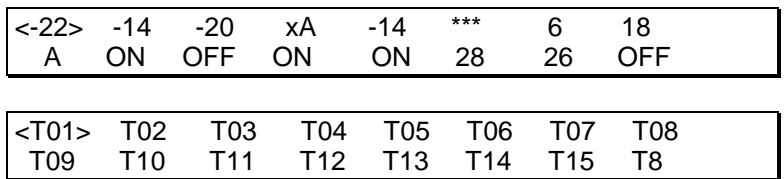

Bij elke input kunnen er zich drie situaties voordoen:

- 1. De input is in onderhoud: \*\*\* wordt op het scherm getoond.
- 2. De input bevindt zich op dit ogenblik in een alarmfase: het venster toont een **\*A** of een **A** indien één van de alarm output (zoemer, R1 of R2) die aan deze input beantwoordt, wordt heringesteld.
- 3. In andere gevallen
	- temperatuur: de aangeduide waarde gebeurt in Celsius (°C).
	- digitale input: de aangeduide status is **AAN** of **UIT**.
	- 0 / 4 -20mA: de aangeduide waarde gebeurt in %.

Voor meer informatie over een bepaalde input, beweeg de cursor naar deze input met de rechter- en linkerpijltjes toetsen en druk op **"Enter"**. Het scherm toont de waarde, de status en de volledige naam.

Druk altijd op de **Esc/Del**-toets om terug naar het vorige menu te gaan.

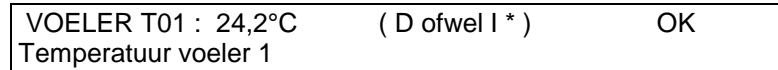

## <span id="page-4-0"></span>**2.4.***« BESTAND »* **Bekijken**

## *2.4.1.Bestandsgrootte*

Een alarmbestand heeft een vast vermogen van 150 gebeurtenissen.

De maatregelen die in het logbestand geregistreerd zijn, worden voor een bepaalde duur in het geheugen bewaard; de lengte ervan kan in dagen berekend en uitgedrukt worden, zoals hieronder beschreven staat:

duur =  $0.7 \times C \times T$  dagen (4+2n)

met:

- C = beschikbaar geheugen in KB: 32 of 128
- $T =$  registratieperiode in minuten
- n = aantal maatregelen die voor de module geprogrammeerd zijn.

### Voorbeeld:

8 maatregelen, 10 minuten, 128 KB geheugen geven een gebruiksduur van 44 dagen. Wanneer u het TM8-programma rechtstreeks of onrechtstreeks via modem gebruikt, kunt u deze bestanden op gelijk welk ogenblik op uw harde schijf downloaden.

## *2.4.2.Procedure*

Ga naar het hoofdmenu en druk op de **ENTER**-toets:

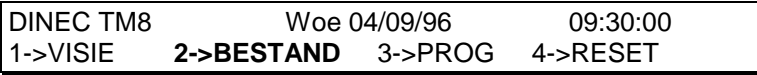

**Druk op toets "2" (BESTANDEN)** en voer een geldige code in om toegang te krijgen tot het Besturingsmenu:

#### **2->BESTAND**

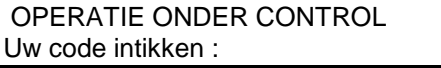

LIJST : 1->METING 2->ALARM 3->DIENST<br>|AFDRUKKEN : 4->METING 5->ALARM 6->PROG. AFDRUKKEN : 4->METING

## *2.4.3.« LIJST METING »*

#### **2.4.3.1.Meting in Lijsten Opmaken**

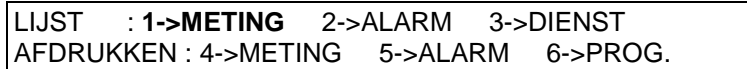

Terwijl u zich in het Besturingsmenu bevindt (**zie §5.1.**), selecteer de optie **1 "Meting"**:

### **2.4.3.2.Selectie**

Ingang ( 1->8 ) ? 1

Voeg, op de vraag *"Ingang (1->8)"* het nummer van de maatregelinput in die u in de lijst wilt opmaken en druk op de Entertoets om te bevestigen of op de Esc/Del-toets om af te sluiten.

#### **2.4.3.3.Schuiven**

Elke lijn van het bestand geeft aan op welke datum en tijd de maatregel geregistreerd werd, alsook de waarde ervan. De onderhoudsstatus wordt waarschijnlijk door een "M" aangeduid. Gebruik de pijltjestoetsen omhoog en omlaag om voor één opname per keer doorheen het bestand te schuiven, of gebruik de linker- en rechterpijltjes toetsen om doorheen 96 opnames in één keer te gaan (96 opnames = 1 dag uitgedrukt in periodes van 15 min.). Om een ander kanaal te selecteren, druk op de **ENTER** of **ESC/DEL** toets. U komt terug in het Besturingsmenu. De positie van het bestand is onveranderd gebleven.

## *2.4.4.« LIJST ALARM »*

Elke lijn van het bestand geeft de datum, de tijd en het soort gebeurtenis aan. Gebruik de pijltjestoetsen omhoog en omlaag om doorheen het bestand te gaan of druk op de **Esc/Del**-toets om terug in het selectiescherm te komen.

LIJST : 1->METING **2->ALARM** 3->DIENST AFDRUKKEN : 4->METING 5->ALARM 6->PROG.

Druk op toets *[2]* voor *« ALARM »* :

#### **2->ALARM**

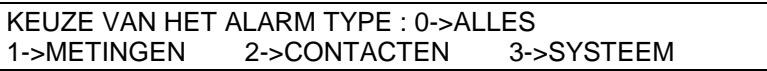

#### **2.4.4.1.** *« ALLES ».*

KEUZE VAN HET ALARM TYPE : **0->ALLES** 2->CONTACTEN

Deze funktie geeft een overzicht van al de opgenomen alarmen : analogisch, digital systeem.

Druk op toets *[0]* voor de funktie *« ALLES »* :

#### **0->ALLES**

Alarm(s) : Pijlen afbruiken A.U.B.

27/08/96 11 : 32 #2 : GELDIG KLAVIER CODE

27/08/96 11:35 #2:T02: Alarm Temperatuur voeler 1

27/08/96 11 : 46 #2 :T02 : Terugwending normaal Temperatuur voeler 1

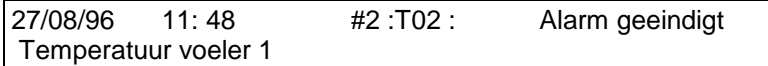

EINDE VAN DE BESTANDEN

**Opmerking : #2** is de nummer van het station

## **2.4.4.2.** *« METINGEN »* **alarmen van de metingen**

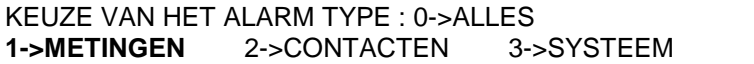

Druk op toets *[1]* voor *« METINGEN »* metingen funktie:

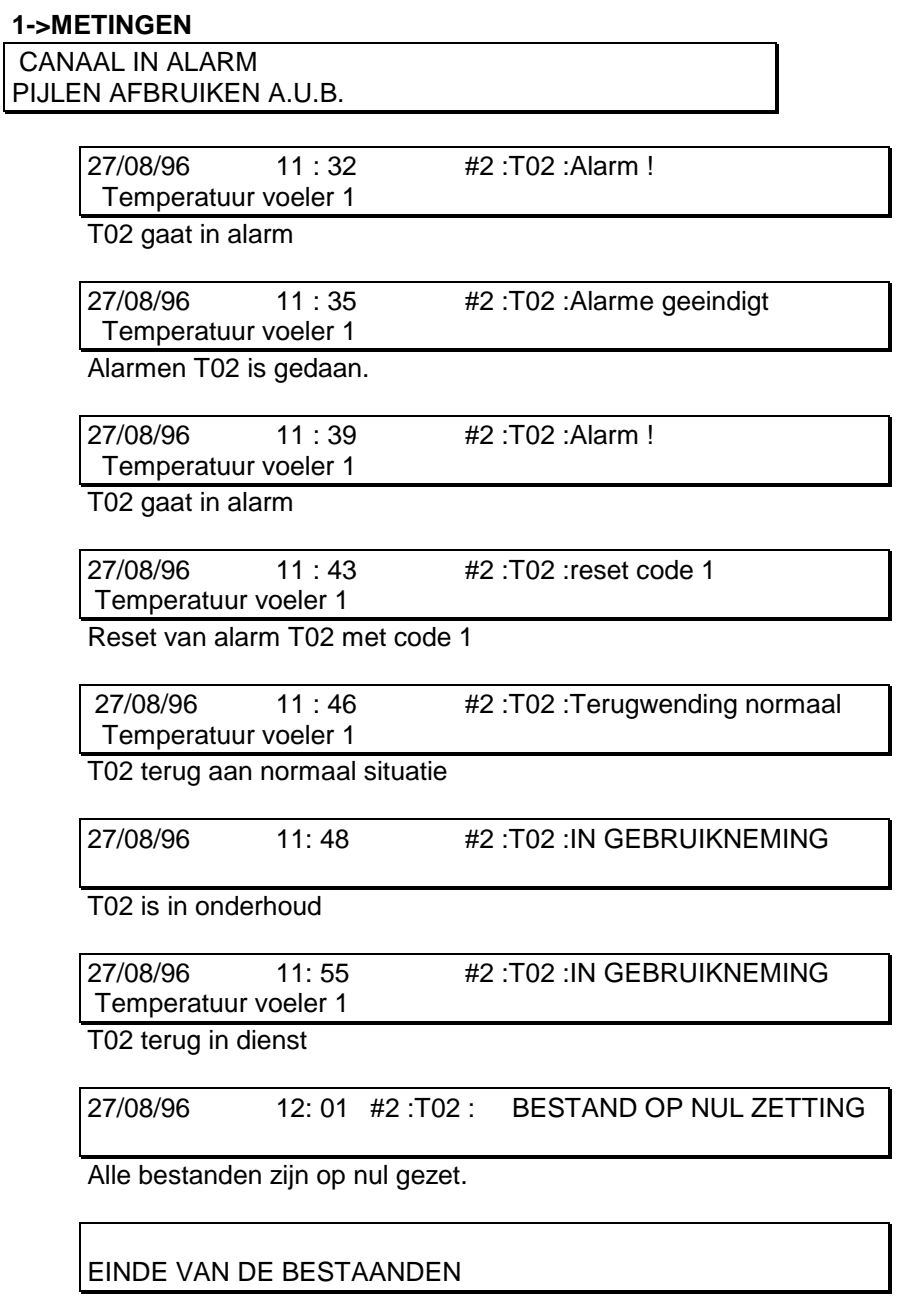

**Opmerking : #2** is de nummer van het station

## **2.4.4.3.** *« CONTACTEN »* **Alarm lijst van de contacten ingangen.**

KEUZE VAN HET ALARM TYPE : 0->ALLES 1->METINGEN **2->CONTACTEN** 3->SYSTEEM

Druk op toets *[2]* voor *« CONTACTEN » funktie* :

#### **2->CONTACTEN**

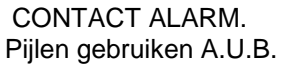

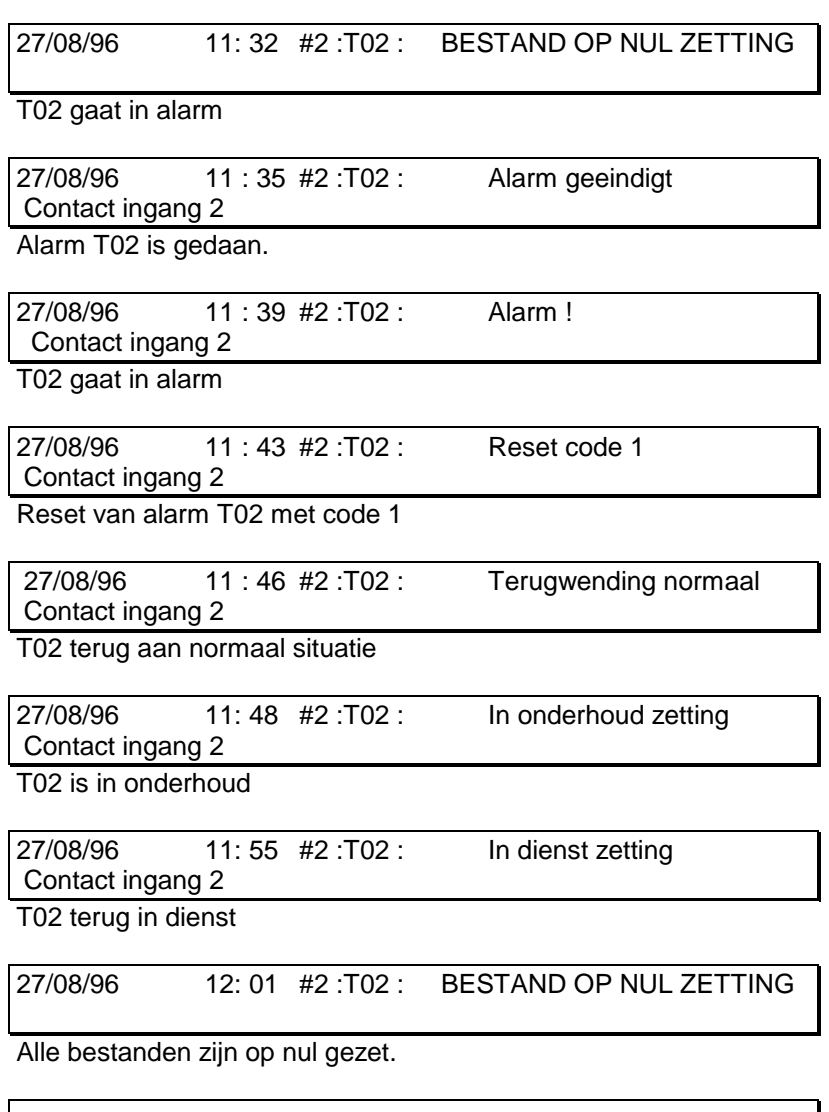

EINDE VAN DE BESTAANDEN

**Opmerking: #2** is de nummer van het station

#### **2.4.4.4.** *« SYSTEM »* **Alarmen lijst betreft het systeem**

KEUZE VAN HET ALARM TYPE : 0->ALLES 1->METINGEN 2->CONTACTEN **3->SYSTEEM**

Druk op toets *[3]* voor *« SYSTEEM »* funktie:

#### **3->SYSTEEM**

ALARM SYSTEEM Pijlen gebruiken A.U.B.

27/08/96 08 : 30 #1 : GELDIG KLAVIER CODE

27/08/96 08 : 35 #2 : RAM ERROR

27/08/96 08 : 50 #2 : BESTAND OP NUL ZETTING

EINDE VAN DE BESTAANDEN

Opmerking:#2 **is de nummer van het station**

*2.4.5. « DIENST Menu »*

LIJST : 1->METING 2->ALARM **3->DIENST** AFDRUKKEN : 4->METING 5->ALARM 6->PROG.

Druk op toets *[3]* voor *« DIENST »* funktie:

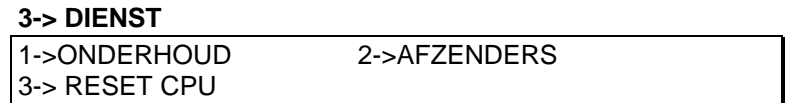

#### **2.4.5.1.** *« ONDERHOUD »*

De verschillende kenmerken van het Onderhoudsmenu worden voor technische handelingen gebruikt.

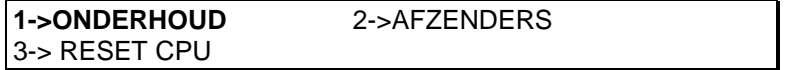

Druk op toets *[1]* voor *« ONDERHOUD »* funktie:

#### **1->ONDERHOUD**

```
IN ONDERHOUD : 1 4 7 15
OMZETTEN INGANG n° :
```
Deze funktie wordt gebruikt voor het onderhoud. Het kanaal, ingesteld op onderhoud, zal geen enkel alarmsignaal doen sturen.

Deze optie kan verwijderd worden wanneer alle reiniging- en herstellingswerken zijn uitgevoerd.

De bovenste lijn geeft de lijst van de ontkoppelde kanalen weer. Om kanalen toe te voegen of te verwijderen, tik hun respectievelijke nummers in en druk op de **ENTER-**toets. Deze veranderingen worden als gebeurtenissen in het alarmbestand geregistreerd. Druk op de **ESC/DEL**-toets om dit scherm af te sluiten.

#### **2.4.5.2.** *« AFZENDERS »* **(programmatie van de optestellen nummers).**

#### **2->AFZENDERS**

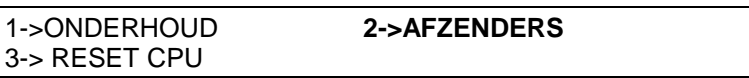

Druk op toets *[2]* voor *« AFZENDERS »* funktie:

Met dit kenmerk kunt u weten welke AFZENDERS (semadigit of GSM) op dit ogenblik in gebruik zijn. Met deze optie, onafhankelijk van de parameters die voor de AFZENDERSoutput van de verschillende alarmsignalen geselecteerd zijn, kunt u er wel of niet de toelating voor geven.

#### **2->AFZENDERS**

+ S1 ( GSM MOBISTAR ) : NEE Uw kies en ' enter '

+ S2 ( GSM PROXIMUS ) : JA Uw kies en ' enter '

+ S3 ( DISPATCHING ) : JA Uw kies en ' enter '

+ S4 ( SEMADIGIT ) : NEE Uw kies en ' enter '

#### **2.4.5.3. Het toestel opnieuw starten**

#### **3->OP NUL ZETTEN**

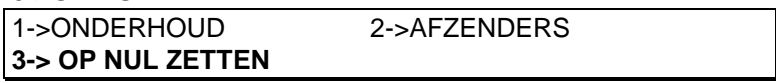

#### Druk op toets *[3]* voor *« OP NUL ZETTEN »* funktie:

Met dit kenmerk kunt u de eenheid opnieuw starten zonder het van het hoofdtoestel of van de batterij te moeten ontkoppelen. Toch wordt een dergelijke procedure niet aanbevolen om de TM8, na het plaatsen van een onderdeel zoals vb. de modem, opnieuw te initialiseren.

*2.4.6. « AFDRUKKEN METING » (afdrukken van de bestanden metingen).*

#### **2.4.6.1. Menu**

Selecteer, in het Besturingsmenu de optie **4 "Meting"**.

LIJST : 1->METING 2->ALARM 3->DIENST AFDRUKKEN : **4->METING** 5->ALARM 6->PROG.

U bevindt zich nu in het "Meting afdrukken" submenu:

#### **4->METING**

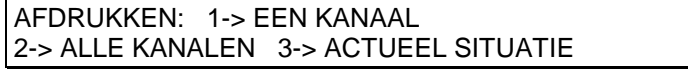

Selecteer één van de toetsen **"1"** tot **"3"** om verder te gaan of

druk op **Esc/Del** om af te sluiten.

#### **4->METING**

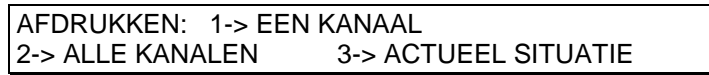

#### **2.4.6.2. « EEN KANAAL « .**

AFDRUKKEN: 1-> **EEN KANAAL**  2-> ALLE KANALEN 3-> ACTUEEL SITUATIE

#### **1-> EEN KANAAL**

Indien de printer niet klaar is, kunt u deze optie niet invoeren.

De TM8 vraagt de volgende informatie:

INGANG ( 1->8 ) ? 6

Voer het tasternummer in en bevestig met de ENTER-toets.

#### AFDRUKING VAN 1 STAAL OP 2

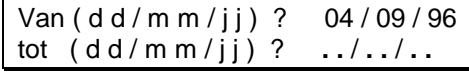

Voer de eerste dag van afdrukken in en bevestig met de **Enter**toets.

Voer de laatste dag van afdrukken in en bevestig met de **Enter**toets.

#### **Voorbeeld:**

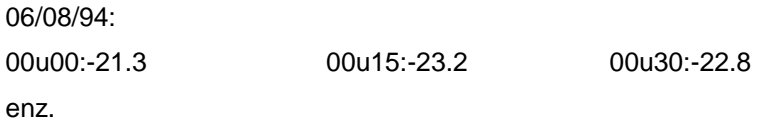

#### **2.4.6.3.** *« ALLE KANALEN » afdrukken*

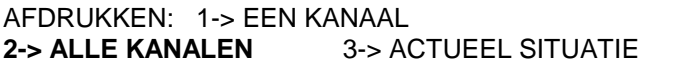

Selecteer, in het "Maatregelen afdrukken" submenu, de optie **2**

#### "**Alle kanalen**".

Indien de printer niet klaar is, kunt u deze optie niet invoeren.

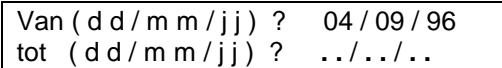

Voer de eerste dag van afdrukken in en bevestig met de **Enter**toets.

Voer de laatste dag van afdrukken in en bevestig met de **Enter**toets.

#### **Voorbeeld:**

06/08/94

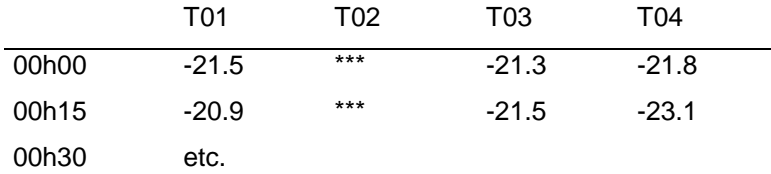

Het (\*\*\*)-teken betekent dat de input zich in onderhoud bevond.

Selecteer, in het "Maatregelen afdrukken" submenu, de optie **3** "Actueel situatie". De huidige waarden worden onmiddellijk afgedrukt.

## *2.4.7.« AFDRUKKEN ALARM »*

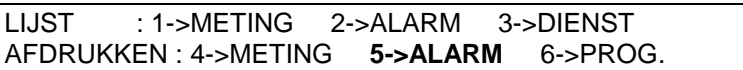

Zoals beschreven in het "Alarmen submenu", druk toets **"1"**  voor het afdrukken van de alarmmaatregelen, toets **"2"** voor de digitale alarmen en toets **"3"** voor de toevoeralarmen of druk de **Esc/Del**-toets om af te sluiten.

```
5->ALARM
```
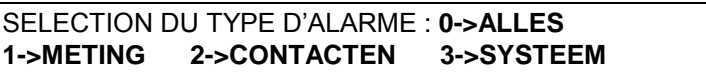

Geldig voor de 4 alarmen types. Selecteer de tijdperiode die u wenst af te drukken.

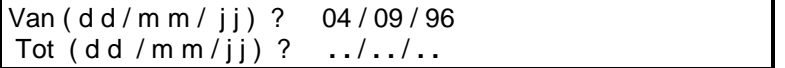

Voer de laatste dag van afdrukken in en bevestig met de **Enter**toets.

*2.4.8. « AFDRUKKEN PROG » Geprogrammeerde parameters AFDRUKKEN*

LIJST : 1->METING 2->ALARM 3->DIENST AFDRUKKEN : 4->METING 5->ALARM **6->PROG.**

Selecteer, in het Besturingsmenu (**zie §5.1.**), de optie **6 "PROG"**. Alle gecodeerde parameters in de TM-8 zullen afgedrukt worden: naam van het station, kanalen, alarmdrempels, alarmvertragingen, enz.

## <span id="page-14-0"></span>*2.5.1.Procedure*

Ga eerst en vooral naar het hoofdmenu en druk op de rode toets:

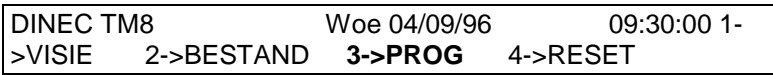

Druk op de **toets 3 "PROG"** en voer een geldige code in. U bevindt zich nu in het Programmeermenu:

#### **3->PROG**

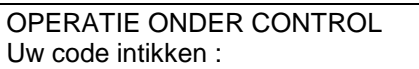

Aangezien LCD slechts 2 lijnen bevat, kan de optie 3 de lijnen niet gelijktijdig op het scherm tonen. Gebruik de pijltjestoetsen omhoog en omlaag om de 2 eerste of 2 onderste lijnen te bekijken.

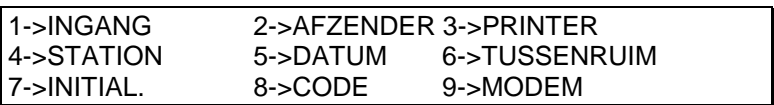

## *2.5.2. « INGANG ».*

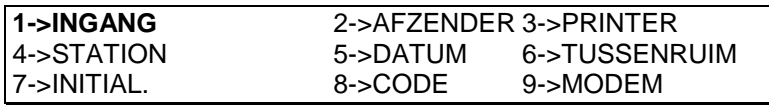

Druk op toets *[1]* voor *« INGANG »* funktie:

#### **1->INGANG**

```
INGANG ( 1->8 ) ?
```
Voer een geldig nummer in en bevestig met de **Enter**toets.

Selecteer type:

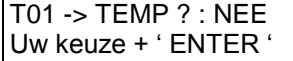

```
T01 -> ONGEBRUIKT ? : NEE
Uw keuze + ' ENTER '
```
T01 -> CONTACT INGANG ? : NEE Uw keuze + ' ENTER '

T01 -> 4-20 mA ? : JA Uw keuze + ' ENTER '

Selecteer een temperatuurbereik (0-20mA of 4-20mA) waarbij u de optie "ja" of "nee" gebruikt en bevestig met de Entertoets. Voer naam in:

T01 : Tapez le texte avec les flèches

Met de pijltjestoetsen omhoog en omlaag kunt u doorheen de letters schuiven en met de rechter- en linkerpijltjes toetsen kunt u de positie selecteren. Annuleer een letter met "**Esc/Del"** en, wanneer u klaar bent, maak uw selectie geldig met **"Enter"**.

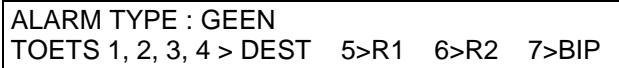

Alarmparameters

#### **Output**

U kunt elke relais (<R1>, <R2>), Semadigit (<S1>, <S2>, <S4>) en zoemer (<SON>) in combinaties vaststellen. Indien er geen enkele output gedefinieerd werd, zal er geen alarmsignaal plaatsvinden. Indien u enkel een Semadigit-combinatie selecteert, terwijl de output ontkoppeld zijn , zal er inderdaad een alarmsignaal plaatsvinden maar er zal geen bericht verstuurd worden.

Relais nr. 1 kan enkel heringesteld worden indien de oorsprong van het alarmsignaal verdwenen is door de erkenning met codes 1 tot 11. Relais nr. 2 zal zich automatisch herinstellen, zelfs wanneer de oorsprong van het alarmsignaal nog steeds aanwezig is wanneer het alarmsignaal erkend wordt met de codes nr. 1 tot 7 en 12 tot 8. Er is geen enkele code nodig om de zoemer te doen ophouden.

#### Drempels en vertraging

Er zijn 2 alarmdrempels: een hogere en een lagere. Een alarm wordt gegenereerd wanneer het signaal uit de beperkte zone vertrekt en die langer is dan de geprogrammeerde tijdvertraging. De maximale vertraging is 240 minuten. Wanneer de input terug normaal wordt (met een vaste hitversies van1 eenheid), wordt de timer opnieuw ingesteld.

Indien een input in de alarmstatus terug uit de grenzen gaat, en langer is dan de geprogrammeerde vertraging nadat het erkend en heringesteld werd, zal het alarmsignaal herhaald worden.

NUL SCHAAL : 0,00

4-20 mA waarde :0,00

#### **2.5.2.1. Ontdooi/Blokkeerinput**

Een ontdooi/blokkeerinput kan vastgesteld worden. Deze optie heeft het volgende resultaat: wanneer de ontdooi/blokkeerinput (die van digitale aard moet zijn) actief is, kan er geen alarmsignaal gegenereerd worden, wat de gemeten waarde op het kanaal ook moge zijn. Enkel wanneer deze input gedeactiveerd wordt, kan de mogelijkheid voor de<br>alarmvertraging mogelijk geactiveerd worden. Toch kunnen geactiveerd worden. alarmvoorwaarden op het kanaal dat aan de ontdooi/blokeerinput beantwoordt, vastgesteld worden om een waarschuwing uit te zenden, bijvoorbeeld wanneer het ontdooicontact geblokkeerd is.

Ingang Afwijking / Ontdooïng D (NO) 0

Ingang Afwijking / Ontdooïng D (NF) 1

### *2.5.3. De maatregelen aanpassen*

Selecteer, voor het Programmeermenu , de optie **9 "AANPASSEN"**. Gebruik deze optie om een maatregelwaarde te verbeteren. Na het nummer van de input te hebben geselecteerd, voer dan de offset (positieve of negatieve waarde) in.

VOELERS CORRECTIE : 0.00

### *2.5.4.« AFZENDER » AFZENDERS parameters.*

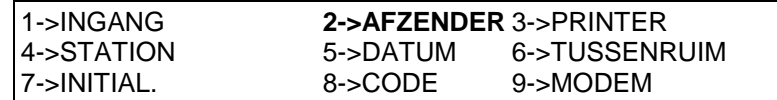

Druk toets *[2]* voor *« AFZENDER »* funktie:

#### **2->AFZENDER**

SEMADIGIT- SERVER TELEFOON :

DISPATCHING- SERVER TELEFOON :

GSM PROXIMUS- SERVER TELEFOON :

GSM MOBISTAR- SERVER TELEFOON :

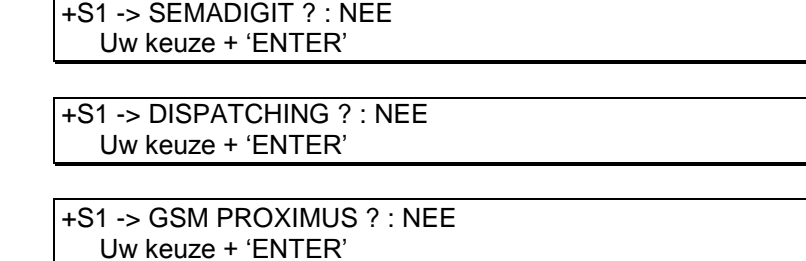

+S1 -> GSM MOBISTAR ? : JA U keus + 'ENTER'

Uw moet aan de verschillende vragen antwoord.

*2.5.5. « PRINTER » programmatie van de printer.*

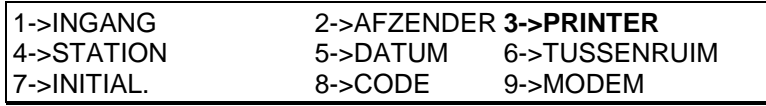

Druk op toets *[3]* voor *« PRINTER »* funktie:

#### **3->PRINTER**

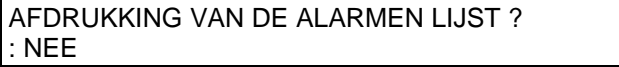

DAGELIJKS VERSLAG : JA Uw keuze + 'ENTER'

AFDRUKING 1 STAAL OP 1

PRINTER TYPE (40/80 karakters) : 80

BAUDS (2400/9600) : 9600

Uw moet aan de verschillende vragen antwoorden

*2.5.6.« STATION » (identificatie van de TM8 in een netwerk).*

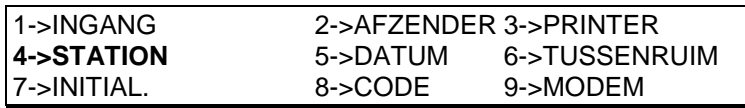

Druk op toets *[4]* voor *« STATION »* funktie: U kunt nu het station als volgt identificeren: Naam van het station: de naam wordt op elk rapport afgedrukt en helpt u om de gegevens later in bestanden te verwerken.

Station :

DRUK DE TEXT IN MET PIJLEN

Referentienummer: dit nummer zal op de berichten van de Semadigits getoond worden.

VERWIJZING NUMMER ( 0->9999) :

## *2.5.7.« DATUM » definitie*

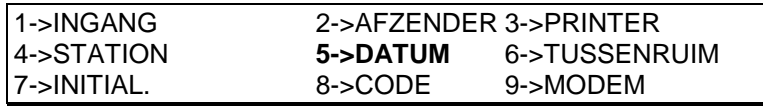

Druk op toets *[5]* voor *« DATUM » funktie* :

#### **5->DATUM**

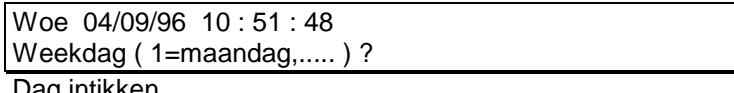

Dag intikken.

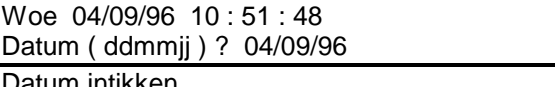

atum intikken.

Woe 04/09/96 10 : 51 : 48 Uur ( uummss ) ? 10 : 52 : 02

Uur intikken.

Woe 04/09/96 10:52:02

Nieuwe datun en uur.

*2.5.8.« TUSSENRUIM » (interval registratie).*

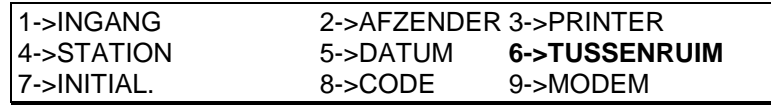

Druk op toets *[6]* voor *« TUSSENRUIM »funktie* :

De tussenruim is de interval tussen twee gegevensopnames in een temperatuurbestand. De standaardwaarde omvat 15 minuten maar u kunt dit wijzigen, gaande van 1 tot 60 minuten

#### **6->TUSSENRUIM**

```
REGISTRATIE TIJDPERK (1' -> 60') ? :
10
```
*2.5.9. « INITIALISATIE » (reinitialisatie van het geheugen van de TM8).*

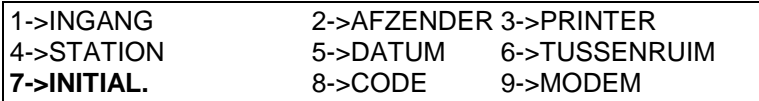

Druk op toets *[7]* voor *« INITIAL. »funktie* :

#### **7->INITIAL.**

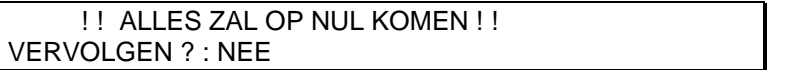

Dit zal het geheugen wissen: parameters, bestanden, alles zal gewist worden.

Tik "ja", gevolgd door "Enter" indien dit uw keuze is; tik "nee" of Esc/Del indien u geen herformattering wenst

## *2.5.10. « CODE* »*.*

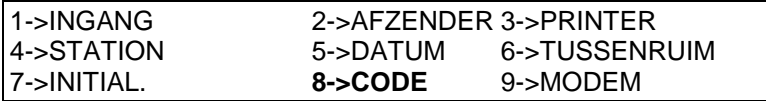

Druk op toets *[8]* voor *« CODE » funktie* :

#### **8->CODE**

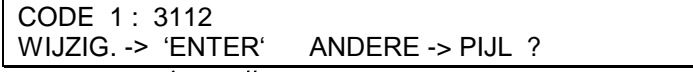

Deze pijlen *[î]* en *[↓]* dienen om de code (1 tot 15) te wijzigen.

Door op *[ENTER]*, te drukken, wijzigt men de eigenlijke code:

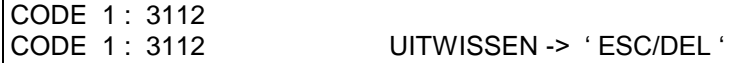

Er bestaan 15 geheime codes die overeenstemmen met verschillende toegangsniveaus. Met code 1 tot 3 kunt u enkel de andere codes programmeren of veranderen. Code 2 verandert de codes 2 tot 15; code 3 verandert de codes 3 tot 15. Gebruik de pijltjestoetsen om de lagere codes één per één te

bekijken. Om een code te veranderen, druk op Enter en tik een nieuwe code in, bestaande uit 4 cijfers. Om de code definitief te wissen, druk de "Esc/Del"-toets tijdens de wijziging in (code 1 kan niet verwijderd worden en is niet toegankelijk).

#### **TOEGANGSNIVEAUS:**

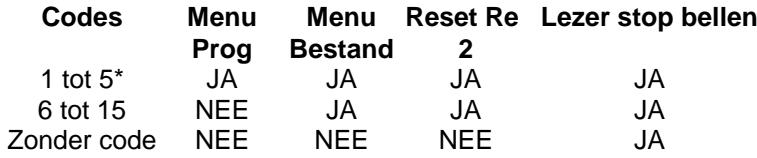

### *2.5.11.« MODEM » parameters.*

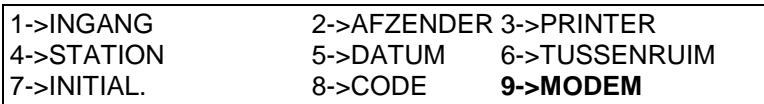

Druk op toets *[9]* voor *« MODEM » funktie* :

Deze optie is handig voor het station nr. 1. Hiermee kunt u beslissen of de modem al dan niet moet beheerd worden. Indien het station nr. 1 geen modem ontdekt, terwijl er verondersteld wordt dat deze eraan gekoppeld is, zal er een alarmsignaal gegenereerd worden (zoemer en LCD).

Geef op of u een V32 modem (9600 Bauds) of een V22bismodem (2400 Bauds) gebruikt.

Geef op na hoeveel beltonen (1 tot 99) het toestel de oproep moet beantwoorden.

#### **9->MODEM**

GEKOPPELD MODEM : NEE U keus + 'ENTER'

DAGELIJKSE OPROEP AAN DISPATCHING : NEE U keuz + 'ENTER'

APPEL QUOTIDIEN DU DISPATCHING : OUI AT 09h00

AANTAL RINKELEN : 3

Duidt het aantal belsignalen aan (van 1 tot 99) na dewelke het apparaat de telefoon lijn moet opnemen.

MODEM SETUP : ATV0&K0&R0\N0X0

BAUDS (2400 /9600) : 9600

Bepaal aan of het gaat over een modem (V32 (9600 Bauds) ou V22bis (2400 Bauds).

<span id="page-21-0"></span>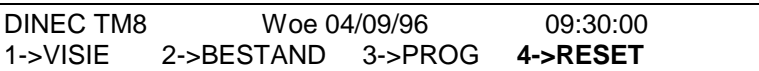

Druk op toets *[4]* voor de funktie *« RESET »* :

Het gewoon indrukken van de toets *[4]* in het voornaamste stopt de vibrator. Druk een tweede keer op de toets *[4]* en breng een gelldige ingangs code in :

#### **4->RESET**

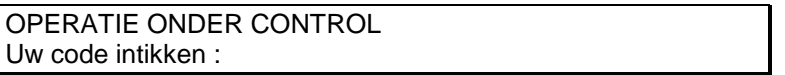

De bewerking is opgenomen in het geheugen ; de relais 2 is onmiddellijk terug in dienst, zelfs indien de oorzaak van het alarm nog aanwezig is. De semafoon oproepen nee zijn geanuleerd. De relais **REL 1** is enkel terug in dienst als de toestand terug normaal is geworden, zonder reset. Een alarm is geeïndigt, waneer het belsignal gestopt is, de relais terug in dienst en de semafonen reseten.

## <span id="page-21-1"></span>**2.7. PRINTER**

Door een printer aan een TM8 te koppelen kunt u een standaardlog alsook de huidige status van uw installatie afdrukken. In een TM8-netwerk hebt u slechts één printer nodig (en niet een printer per station) die aan de TM8-module nr. 1 moet gekoppeld worden. Hoe U de printer kunt configureren, leest U in paragraaf 5.5.6. van deze handleiding. De printer moet een seriële interface hebben en de transmissieparameters moeten de volgende zijn: 2400 bauds of 9600 Bauds, 8 data bits, geen pariteit, één stop bit.

U moet 3 draden koppelen:

- de aardingskabel;
- de kabel die de Tx-printer output van de TM8 aan de Rx pin van de printer koppelt;
- de kabel die de Rx-printer input van de TM8 aan het Klaarsignaal (pin 20 DTR) van de printer koppelt;

Indien u enkel over een parallelle printer beschikt, gelieve ons in dat geval te contacteren. U zult een adaptor nodig hebben.

Een afdrukactiviteit kan op gelijk welk ogenblik onderbroken worden door de Esc/Deltoets in te drukken van de eenheid die het afdrukken genereert.

## <span id="page-21-2"></span>**2.8. MODEM**

Deze eenheid moet steeds een HAYES RS232-modem zijn. Hij moet via bedrading (Rx, Tx, Dtr, Ri, Sg) aan het TM8-Station Nr. 1 gekoppeld worden.

In de automatische ontkoppelingsmodus, herbegint hij automatisch na vijf belsignalen, wanneer de TM8 aanstaat of wanneer op gelijk welk ogenblik er een alarmbericht naar de modem wordt gezonden. Met de modem kunnen de TM8-stations hun berichten naar de printer op afstand en de Semadigit-toestellen verzenden. Hierdoor kan de PC eveneens met het systeem via een telefoonverbinding communiceren.

## <span id="page-22-0"></span>**2.9. PC.**

Een PC kan op het TM8-systeem gekoppeld wordt, ofwel tijdelijk ofwel blijvend. Indien het aan het station nr. 1 gekoppeld wordt, kan het met gelijk welk ander station of netwerk samenwerken, maar het kan eveneens aan een ander station van het netwerk gekoppeld worden. In dit geval kan het enkel met die eenheid communiceren. Gebruik een 3-draads kabel (Rx-Tx-Sg) en selecteer de volgende communicatieparameters: 19200 Bauds, 8 bits, geen pariteit.